# **Installer - Bug #30019**

# **Installation failed when using --foreman-db-manage false and --katello-candlepin-manage-db false**

06/04/2020 03:24 PM - Carl Thompson

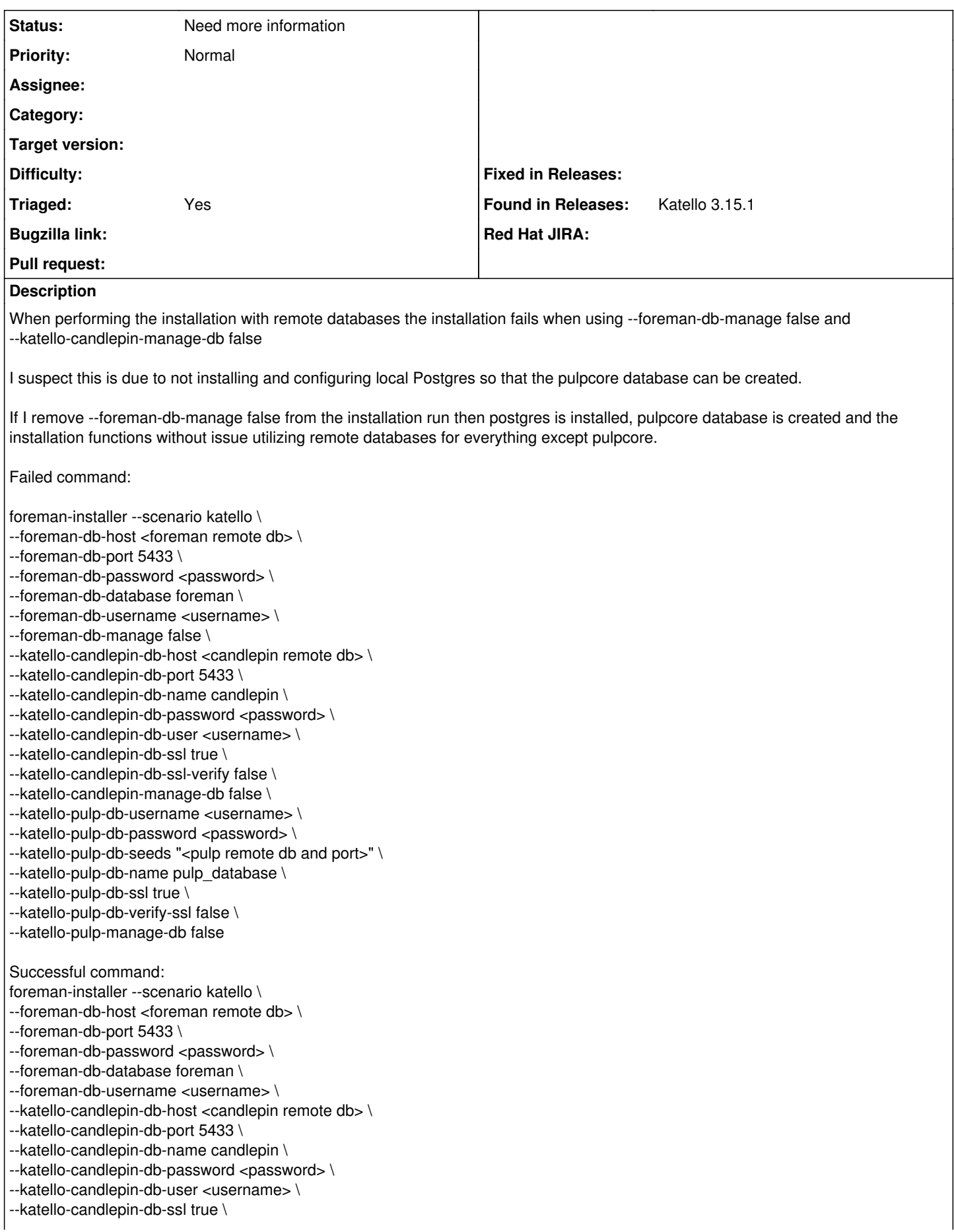

--katello-candlepin-db-ssl-verify false \

- --katello-candlepin-manage-db false \
- --katello-pulp-db-username <username> \ --katello-pulp-db-password <password> \
- --katello-pulp-db-seeds "<pulp remote db and port>" \
- --katello-pulp-db-name pulp\_database \
- --katello-pulp-db-ssl true \
- --katello-pulp-db-verify-ssl false \
- --katello-pulp-manage-db false

## **History**

## **#1 - 06/10/2020 05:43 PM - Chris Roberts**

Thank you for bringing this up, I will raise it with the installer team and have them reply here with their feedback.

#### **#2 - 06/11/2020 12:47 AM - William Clark**

Hi Carl, thanks for reporting this issue. There are actually a few issues to unpack here:

[1](#page--1-0). There are a separate set of parameters for the Pulpcore<sup>1</sup> database, but unfortunately at this time they aren't displayed by using `foreman-installer --help` but only with `foreman-installer --full-help`. That in itself is a bug and I'll work on getting those moved so that they are easier to find. For now you can observe the relevant parameters below:

[1] Pulpcore, the next generation Pulp server, uses a Postgresql database, as opposed to the previous generation Pulp 2 which used MongoDB.

[root@centos7-katello-nightly ~]# foreman-installer --full-help | grep -v reset | grep pulpcore | grep postgres

--foreman-proxy-content-pulpcore-manage-postgresql Manage the Pulpcore PostgreSQL database. (current: true)

--foreman-proxy-content-pulpcore-postgresql-host Host of the Pulpcore PostgreSQL database. Must be specified if external/unmanaged. (current: "localhost")

--foreman-proxy-content-pulpcore-postgresql-password Password of the Pulpcore PostgreSQL database. (current:

"PjRWcTbrctCebymyowACyg4HeoUbJcDU")

--foreman-proxy-content-pulpcore-postgresql-port Port of the Pulpcore PostgreSQL database. (current: 5432)

--foreman-proxy-content-pulpcore-postgresql-ssl Enable SSL connection to the Pulpcore PostgreSQL database. Only meaningful for external/unmanaged DB. (current: false)

--foreman-proxy-content-pulpcore-postgresql-ssl-cert Path to SSL certificate to use for Pulpcore connection to PostgreSQL database. (current: "/etc/pki/katello/certs/pulpcore-database.crt")

--foreman-proxy-content-pulpcore-postgresql-ssl-key Path to key file to use for Pulpcore connection to PostgreSQL database. (current: "/etc/pki/katello/private/pulpcore-database.key")

--foreman-proxy-content-pulpcore-postgresql-ssl-require Configure Pulpcore to require an encrypted connection to the PostgreSQL database. (current: true)

--foreman-proxy-content-pulpcore-postgresql-ssl-root-ca Path to the root certificate authority to validate the certificate supplied by the PostgreSQL database server. (current: "/etc/pki/tls/certs/ca-bundle.crt")

--foreman-proxy-content-pulpcore-postgresql-user User of the Pulpcore PostgreSQL database. (current: "pulp") [root@centos7-katello-nightly ~]#

2. Although it's not what you intended, the way you ran the installer should technically have resulted in a successful installation with an external Foreman database and an internal Pulpcore database. I'll talk to some colleagues about whether we indeed intend for that to be a valid use case, but at this time I don't see any reason why not. That would require some work due to the way the Puppet modules are composed in the installer.

For now, I would recommend you try the installation again while also supplying the necessary parameters for the external Pulpcore database. Please let us know how that works for you.

Kind regards,

#### **#3 - 06/11/2020 04:08 PM - Carl Thompson**

A note. I am running katello 3.15.1 and I do not have those options:

foreman-installer --full-help | grep -v reset | grep pulpcore | grep postgres

This returns nothing on 3.15.1, it is foreman-2.0.0-2

#### **#4 - 06/17/2020 05:45 PM - Samir Jha**

*- Project changed from Katello to Installer*

*- Category deleted (Installer)*

#### **#5 - 06/24/2020 10:00 PM - William Clark**

Carl Thompson wrote:

A note. I am running katello 3.15.1 and I do not have those options:

foreman-installer --full-help | grep -v reset | grep pulpcore | grep postgres

This returns nothing on 3.15.1, it is foreman-2.0.0-2

Hi Carl, thanks for the clarification.

Checking the logs, we see:

[DEBUG 2020-06-04T10:08:21 main] Executing: '/usr/bin/systemctl start -- postgresql' [DEBUG 2020-06-04T10:08:21 main] Running journalctl command to get logs for systemd start failure: journalctl n 50 -- since '5 minutes age' postgresql no pager  $[PEBUG 2020.06.04T10:08:21$  main] Executing: 'journalctl -n 50 --since '5 minutes ago' -u postgresgl --no-pager' [ERROR 2020-06-04T10:08:21 main] Systemd start for postgresql failed! [ERROR 2020-06-04T10:08:21 main] journalctl log for postgresql: [ERROR 2020-06-04T10:08:21 main] - Logs begin at Thu 2020-06-04 09:45:29 CDT, end at Thu 2020-06-04 10:08:21 CDT. -- [ERROR 2020-06-04T[1](#page--1-0)0:08:21 main] Jun 04 10:08:21 **host redacted** systemd<sup>1</sup>: Starting PostgreSQL database server... [ERROR 2020-06-04T[1](#page--1-0)0:08:21 main] Jun 04 10:08:21 **host redacted** systemd<sup>1</sup>: postgresql.service: main process exited, code=exited, status=2/INVALIDARGUMENT [ERROR 2020-06-04T[1](#page--1-0)0:08:21 main] Jun 04 10:08:21 **host redacted** systemd<sup>1</sup>: Failed to start PostgreSQL database server. [ERROR 2020-06-04T[1](#page--1-0)0:08:21 main] Jun 04 10:08:21 host redacted systemd<sup>1</sup>: Unit postgresql.service entered failed state. [ERROR 2020-06-04T[1](#page--1-0)0:08:21 main] Jun 04 10:08:21 **host redacted** systemd<sup>1</sup>: postgresql.service failed.

The reason the installer is trying to install pulpcore on a local postgresql database is that support for external pulpcore database hadn't been implemented yet as of 3.15 release, while the installation with managed pulpcore database assumes that the foreman database is also managed.

In any case, pulpcore is a feature which is in development preview as of the 3.15 release. For any sort of production installation you are better off simply disabling it and relying on pulp2 instead.

Please try with the following installer options both changed to false:

[root@centos7-katello-3-15 ~]# foreman-installer --full-help | grep -v reset | egrep 'pulpcore-enabled|proxy-pulp' --foreman-proxy-content-proxy-pulp-isos-to-pulpcore Proxy /pulp/isos to pulpcore at /pulp/content (current: true)

--foreman-proxy-plugin-pulp-pulpcore-enabled enables/disables the pulpcore plugin (current: true)

#### **#6 - 07/30/2020 04:05 PM - Ewoud Kohl van Wijngaarden**

*- Status changed from New to Need more information*

*- Triaged changed from No to Yes*

Does that resolve the issue?

**Files**

katello.log 3.16 MB 06/04/2020 Carl Thompson